```
apache, optimizar
```
# **Optimizar Apache**

Para optimizar apache deberiamos entre otras cosas cambiar los siguientes parámetros:

- Timeout
- KeepAlive
- MaxKeepAliveRequests
- KeepAliveTimeout

Además cambiar los siguientes parámetros que dan información sobre el servidor:

- ServerSignature On  $\rightarrow$  poner en off
- ServerTokens OS → cambiar OS por prod
- <http://www.trucoslinux.es/reiniciar-apache-y-mysql-cuando-la-memoria-se-agota/>
- <http://redes-privadas-virtuales.blogspot.com.es/search/label/Web%20servers>

# **Página por defecto**

Para modificar la web que carga por defecto hay que modificar el fichero httpd.conf y modificar el path a DocumentRoot

```
# This should be changed to whatever you set DocumentRoot to.
#
<Directory "/var/www/html/joomla">
y recargar la configuración para que se apliquen los cambios
```
## **Acceso a páginas mediante contraseña**

Para restringir el acceso a ciertas páginas por medio de contraseñas hay que hacer los siguiente: \* modificar el fichero /etc/apache/access.conf indicando que el directorio tendrá acceso controlado por contraseñas.Por ejemplo vamos a proteger un directorio llamado privado

```
<Directory /var/www/privado>
AllowOverride AuthConfig
</Directory>
```
Crear un fichero llamado .htaccess dentro del directorio a proteger, en nuestro caso /var/www/privado , indicando el método de protección y el fichero con la lista de usuarios autorizados a entrar.

AuthName "Usuarios Registrados"

AuthType Basic AuthUserFile /etc/usuarios\_registrados require valid-user

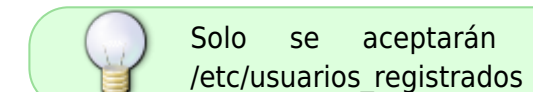

Solo se aceptarán usuarios que estén identificados en el fichero

Para crear el fichero /etc/usuarios registrados

htpasswd -c /etc/usuarios registrados

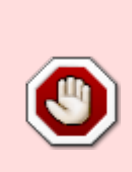

Si queremos crear más usuarios, no debemos usar la opción -c, ya que esta crea un nuevo fichero, sobreescribiendo el anterior. Para el segundo y siguientes usuarios, usaremos

htpasswd /etc/usuarios registrados usuario2

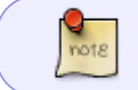

Si queremos borrar un usuario, podemos editar el fichero o usar la opción -D mayúscula.

Reiniciamos el servidor apache

/etc/init.d/httpd restart

para aplicar los cambios

## **SSL**

Para general certificados para apache podemos hacerlo de dos formas:

#### **Mediante Genkey**

Genkey es un instalador que nos permite crear facilmente los certificados para ello primero necesitamos instalar el paquete crypto-utils

yum install crypto-utils

Una vez instalado basta con hacer

genkey --days 365 www.miservidor.com

y seguir los pasos del asistente

una vez creados los certificados debemos editar el fichero /etc/httpd/conf.d/ssl.conf y cambiar las variables SSLCertificateFile y SSLCertificateKeyFile por el nombre de los nuevos certificados

Guardamos los cambios y reiniciamos el demonio httpd

/etc/init.d/httpd restart

### **Openssl**

La otra forma de hacer los certificados es manualmente Lo primero que debemos hacer es instalar mod\_ssl y openssl para activar el soporte SSL en Apache (podemos hacerlo con yum, apt…):

yum install mod\_ssl openssl

Una vez instalados los módulos, procederemos con la creación del certificado. En primera instancia generamos la llave privada(private-key):

openssl genrsa -out cert.key 1024

Ahora generamos el CSR (Certificate Signing Request), usando la key generada antes:

openssl req -new -key cert.key -out cert.csr

Y ahora generamos el certificado en sí utilizando la key y el CSR:

openssl x509 -req -days 365 -in cert.csr -signkey cert.key -out cert.crt

Ahora para mayor comodidad podéis mover los tres ficheros (cert.csr, cert.crt y cert.key) a la ruta donde guardéis los SSL, por ejemplo /etc/ssl/

Solamente falta configurar el sitio web o el servidor web entero para que utilice el SSL, si es solo para un sitio web bajo virtualhost, añadir lo siguiente dentro del <virtualhost>, son las rutas al certificado y su key correspondiente:

SSLCertificateFile /etc/ssl/cert.crt SSLCertificateKeyFile /etc/ssl/cert.key

Si fuerais a hacerlo para todo el servidor web, lo normal es cambiar los valores indicados anteriormente en el fichero de configuración general del ssl, que suele ser:

/etc/httpd/conf.d/ssl.conf

Una vez hecho esto, reiniciad apache y ya deberíais navegar correctamente bajo SSL, tened en cuenta que navegadores como firefox o explorer no reconocerán el SSL ya que está firmado por nosotros mismos y no una firma autorizada, no obstante, aceptad el certificado y trabajad normalmente.

Para más información sobre OpenSSL, opciones de comando y personalización del certificado:

- <http://www.openssl.org/docs/apps/openssl.html>
- <http://rm-rf.es/generar-un-certificado-ssl-propio-con-openssl/>

# **Comandos para Apache**

<http://rm-rf.es/categoria/apache/>

## **mod\_status**

[http://systemadmin.es/2009/02/instalacion-del-server-status-mod\\_status-de-apache](http://systemadmin.es/2009/02/instalacion-del-server-status-mod_status-de-apache)

# **Solucionar problemas de rendimiento**

<http://systemadmin.es/2010/04/encontrar-la-raiz-del-problema-en-un-entorno-lamp-i>

### **Cambiar Apache de puerto**

<http://codigounix.blogspot.com.es/2011/11/red-hat-centos-running-apache-with.html>

### **Asegurar Apache**

- <http://blogofsysadmins.com/20-consejos-para-securizar-apache>
- <http://redes-privadas-virtuales.blogspot.com.es/search/label/Web%20servers>
- <http://blogofsysadmins.com/creacion-de-virtualhost-falso-en-apache-para-mejorar-la-seguridad>
- <http://elladodelmal.blogspot.com/2007/09/fortificando-un-servidor-apache-i-de-iv.html>
- <http://www.osmosislatina.com/apache/modulos.htm>
- <http://httpd.apache.org/docs/2.0/es/mod/core.html>

### **Referencias**

<http://blogofsysadmins.com/category/apache>

From: <http://intrusos.info/>- **LCWIKI**

Permanent link: **[http://intrusos.info/doku.php?id=aplicaciones:apache:optimizar\\_apache](http://intrusos.info/doku.php?id=aplicaciones:apache:optimizar_apache)**

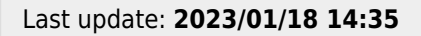

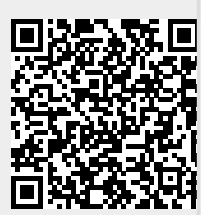

LCWIKI - http://intrusos.info/